# Machine Agent Settings for Server Visibility

#### **On this page:**

- [Editing YML Files: Important Notes](#page-0-0)
- [Configurable Server Visibility Settings](#page-0-1)
- [Docker Visibility Settings](#page-3-0)

You can modify the default configuration for Server Visibility. This page describes the configurable settings and their default values.

.

Configuration file to edit: <machine-agent-home>/extensions/ServerMonitoring/conf/ServerMonitoring.yml.

### <span id="page-0-0"></span>**Editing YML Files: Important Notes**

Note the following:

- If you make any changes to ServerMonitoring.yml, or to any other YML file, make sure that the modified file meets standard YML syntax rules. Some important YML good practices include:
	- Do not include any tab characters. Use whitespace characters only to indent fields.
	- Use the exact same number of whitespace characters to indent entries that are on the same level.
	- Use a plain-text editor, not a WYSIWIG editor, to edit the file. Use a monowidth/monospaced font to view the contents.
	- Always save using UTF-8 encoding.
	- Test and verify the edited file using an online YML syntax tester.
- The safest way to edit a setting in this file is to
	- Copy the line you want to edit and paste the copy into a new line. Make sure that you select, copy, and paste the entire line.
	- Comment out the original line and edit the copy as desired.
- If you want to add or edit a regular expression in this file, it is good practice to test and verify the regular expression using an online regex tester.
- Before you make any changes to this file, read the option descriptions below and the comments in the file carefully for the setting you want to change.
- The agent updates dynamically in response to agent configuration property changes, so there is no need to restart the agent after you update this file.

#### <span id="page-0-1"></span>**Configurable Server Visibility Settings**

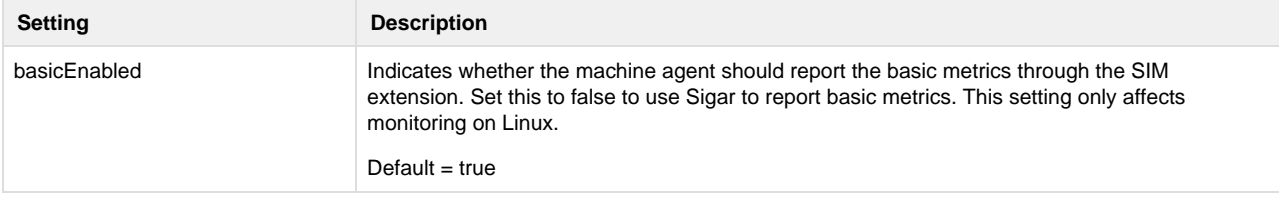

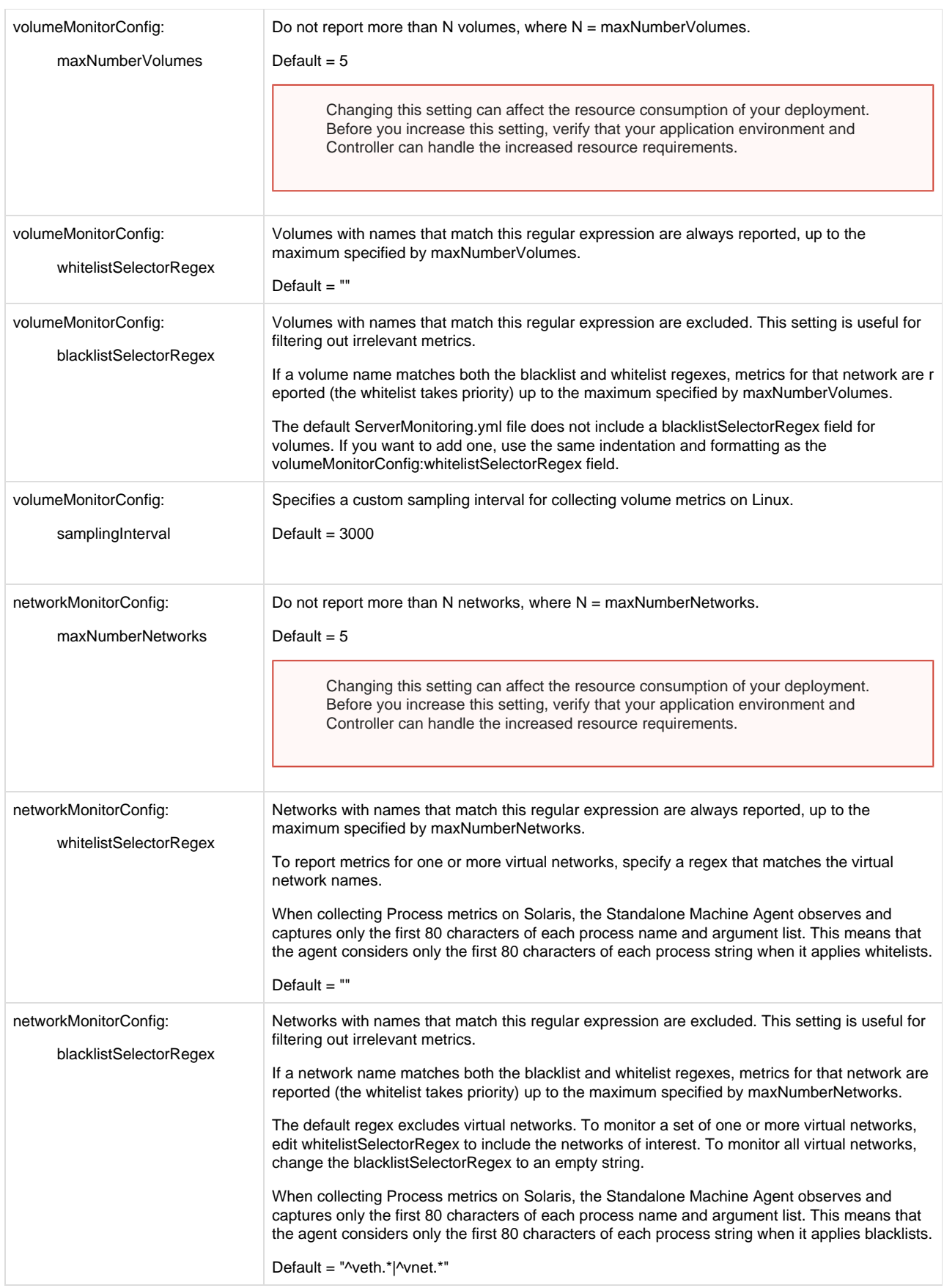

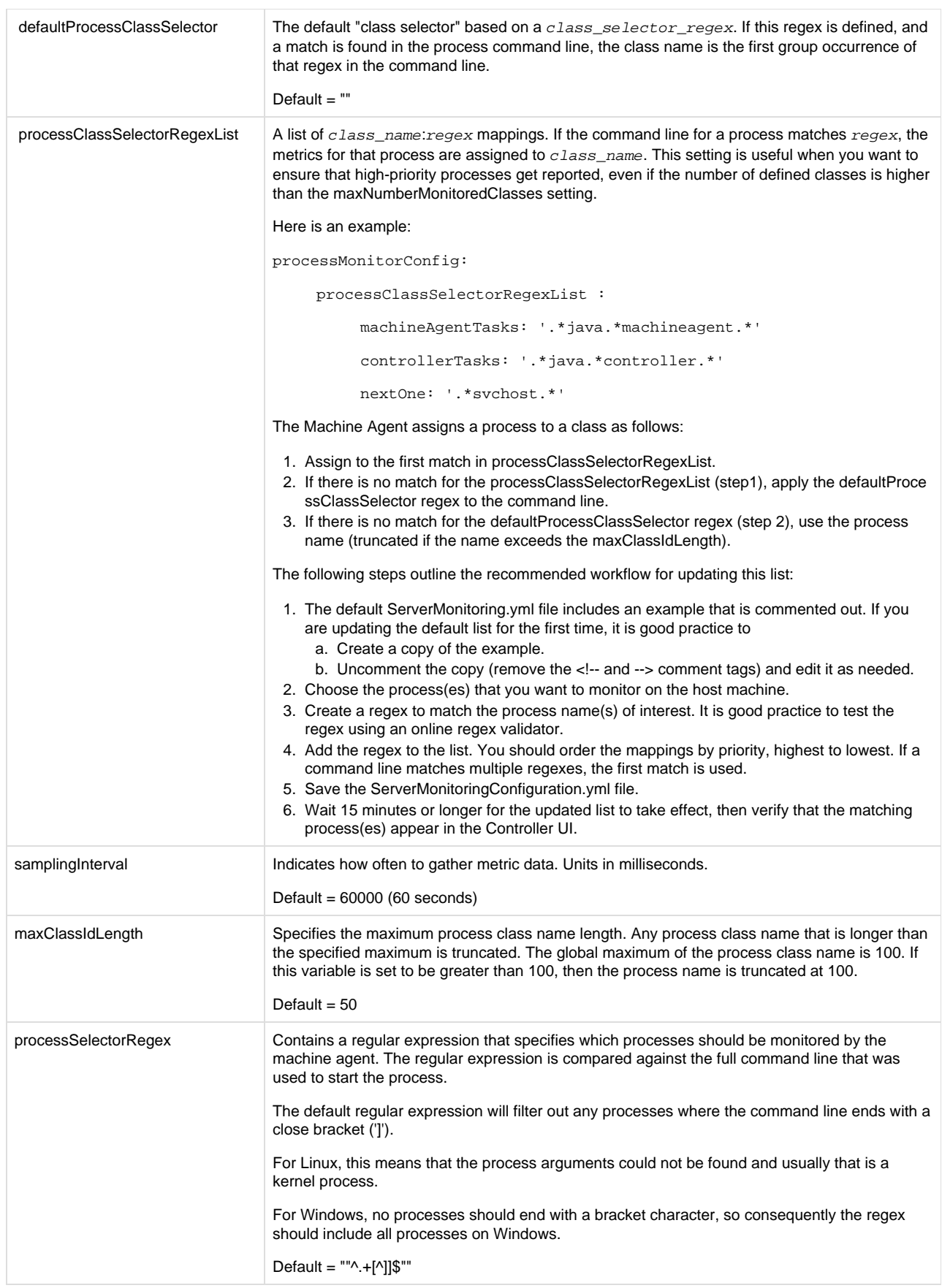

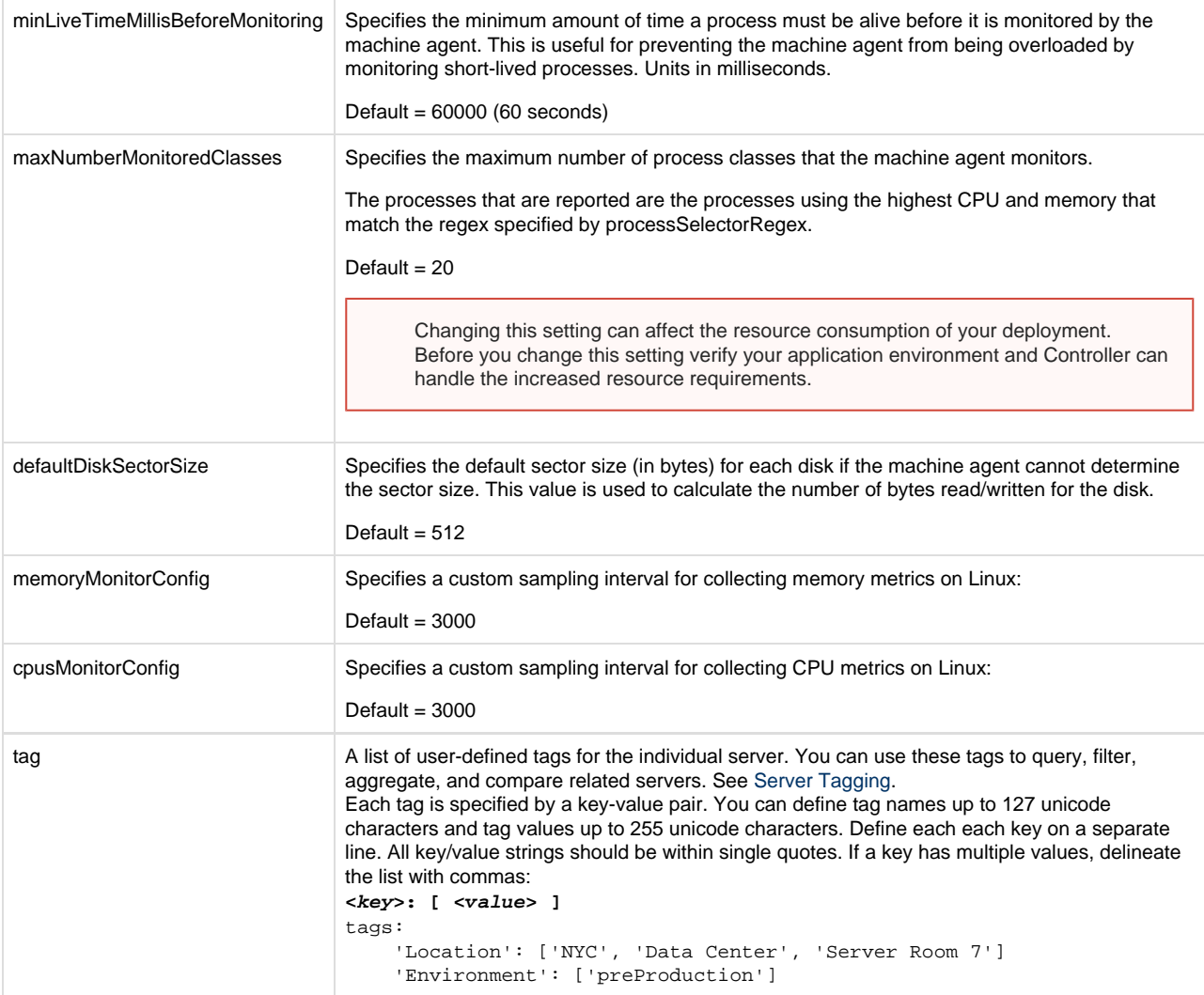

# <span id="page-3-0"></span>**Docker Visibility Settings**

For information about Docker Visibility settings on the Standalone Machine Agent, see [Configuring Docker Visibility](https://docs.appdynamics.com/display/CLOUD/Configuring+Docker+Visibility).

## Process Limits

Other configurable settings are available in the Controller Admin UI, for example:

- Total number of processes displayed in the UI for a single query is 5000 processes per call.
- Total number of processes tracked per account. The default value is 10000 processes per account.

For more details, see [Controller Settings for Server Visibility](https://docs.appdynamics.com/display/PRO45/Controller+Settings+for+Server+Visibility).